# VLAN 3L-G4908 Catalyst هيجوتلاو طبرلا لاثم نيوكت **L3 VLAN**

## المحتويات

[المقدمة](#page-0-0) [المتطلبات الأساسية](#page-0-1) [المتطلبات](#page-0-2) [المكونات المستخدمة](#page-1-0) [الاصطلاحات](#page-1-1) [التكوين](#page-1-2) [Catalyst 4908G-L3 VLAN والتوجيه الربط مثال](#page-1-3) ال<mark>رسم التخطيطي للشبكة</mark> [التكوينات](#page-2-1) [مهام التكوين العام](#page-3-0) [تكوين المحولات للإدارة](#page-3-1) [تكوين شبكات VLAN](#page-4-0) [يشكل EtherChannel](#page-5-0) [تكوين التوصيل والتوجيه](#page-7-0) [تكوين خطوط اتصال ISL بين المحولات](#page-9-0) [تكوين منافذ المحطة النهائية](#page-12-0) [حفظ تكوينات المحول](#page-13-0) [تكوينات الجهاز بالكامل](#page-14-0) [التحقق من الصحة](#page-24-0) [استكشاف الأخطاء وإصلاحها](#page-24-1) [معلومات ذات صلة](#page-24-2)

#### <span id="page-0-0"></span>المقدمة

يزود هذا وثيقة عينة تشكيل للمادة حفازة 3l-g4908 مفتاح أن يساند تحشد مشترك VLANs وجسر VLANs بين عدة طبقة 2 (L2) مفتاح.

### <span id="page-0-1"></span>المتطلبات الأساسية

#### <span id="page-0-2"></span>المتطلبات

قارئات هذا وثيقة ينبغي كنت على معرفة من المادة حفازة 3l-g4908 مفتاح:

- من وجهة نظر التكوين، فإن Catalyst 4908G-L3 هو موجه. وهو يستخدم واجهة تكوين Cisco IOS®، وبشكل افتراضي، تكون جميع الواجهات واجهات موجهة.
- لا يساند المادة حفازة 3ا-4908g عدة طبقة 2-direction بروتوكول، مثل VLAN trunking بروتوكول (VTP)،

حركي trunking بروتوكول (DTP(، أو ميناء تراكم بروتوكول (PAgP (يوجد على آخر مادة حفازة مفتاح.

• في الإصدار 12.0(7)WX5(15d(7)، المادة حفازة 3ا-4908g لا يساند هذا:قوائم التحكم في الوصول إلى مستوى البيانات (الأمان): بمعنى آخر، لا يمكن تقييد حركة مرور بيانات المستخدم باستخدام قوائم الوصول إلى الإدخال أو الإخراج على واجهات الموجه. قوائم التحكم في الوصول لمستوى البيانات مدعومة الآن في الإصدار 12.0(10)e18(5W(.التوصيل على الواجهات الفرعية q،802.1 أي، واجهة فرعية مع كلا من الأوامر عملية كبسلة dot1q وbridge-group n المطبقة: يتم دعم التوصيل على الواجهات الفرعية لارتباط InterSwitch (ISL). **الربط** على الواجهات الفرعية q802.1 مدعوم الآن في الإصدار 12.0(10)e18(5W(.توجيه AppleTalkيتطفل أيسر، يعرف أيضا بفسحة بين دعامتين، يعكس أيسر، أسلوب مختلط

#### <span id="page-1-0"></span>المكونات المستخدمة

تستند المعلومات الواردة في هذا المستند إلى إصدارات البرامج والمكونات المادية التالية:

(Cisco IOS 12.0(7)W5(15d التشغيل بنظام يعمل الذي Catalyst 4908G-L3 Switch-router الموجه●

● ثلاثة مادة حفازة xl3512 مفتاح أن يركض XU)5.2(12.0 ios cisco

تم إنشاء المعلومات الواردة في هذا المستند من الأجهزة الموجودة في بيئة معملية خاصة. بدأت جميع الأجهزة المُستخدمة في هذا المستند بتكوين ممسوح (افتراضي). إذا كانت شبكتك مباشرة، فتأكد من فهمك للتأثير المحتمل لأي أمر.

#### <span id="page-1-1"></span>الاصطلاحات

راجع [اصطلاحات تلميحات Cisco التقنية للحصول على مزيد من المعلومات حول اصطلاحات المستندات.](//www.cisco.com/en/US/tech/tk801/tk36/technologies_tech_note09186a0080121ac5.shtml)

# <span id="page-1-2"></span>التكوين

#### <span id="page-1-3"></span>Catalyst 4908G-L3 VLAN والتوجيه الربط مثال

في هذا القسم، تُقدّم لك معلومات تكوين الميزات الموضحة في هذا المستند.

ملاحظة: أستخدم [أداة بحث الأوامر](//tools.cisco.com/Support/CLILookup/cltSearchAction.do) (للعملاء [المسجلين](//tools.cisco.com/RPF/register/register.do) فقط) للحصول على مزيد من المعلومات حول الأوامر المستخدمة في هذا القسم.

في هذا مثال تشكيل، مادة حفازة 3l-g4908 نشرت مفتاح لإثنان غرض:

- مددت خمسة 30 20، 10، 1، VLAN (VLANs، و 40) عبر عدة طبقة 2 مفتاح: في هذه الحالة، ثلاثة مادة حفازة 3512xl
- قم بإجراء التوجيه بين شبكات VLAN ل IP وتبادل حزم الشبكة البينية (IPX (للسماح بالاتصال بين الأجهزة في شبكات VLAN المختلفة

to order in مددت VLANs عبر المفتاح، ال xlS3512 ربطت إلى ال 3L-G4908 من خلال شنطة خطوة وحركة مرور أن يصل على VLAN خاص من واحد xl3512 مفتاح، أي يكون جسرت على أن VLAN إلى الآخر مفتاح مع يجسر تشكيل أن يتبع عادي قاعدة يجسر. يستخدم إثنان من المحولات XL3512 قناة EtherChannel Gigabit للاتصال بالمحول 4908G-L3 switch. يستخدم المحول 3512XL الآخر إرتباط جيجابت إيثرنت أحادي.

من أجل دعم التوجيه بين شبكات VLAN، يتم تكوين التوجيه والربط المدمج (IRB (وواجهات الجسر الظاهرية (BVIs(، والتي تم تكوينها لتوجيه IP و IPX بين شبكات VLAN المختلفة.

يتم إرفاق المحطات الطرفية والخوادم بالمحولات Catalyst 3512XL switches. إن يحتاج أداة في واحد VLAN أن يربط إلى أداة في آخر VLAN، حركة مرور أرسلت إلى المادة حفازة 3l-g،4908 وهو يوجه حركة مرور على ال BVI قارن. في الحالة التي يكون فيها النشر جزءا من شبكة أكبر، يتم توجيه حركة مرور البيانات الموجهة لللب إلى شبكة فرعية إضافية (لا يتم إعتبار هذا التكوين هنا) من خلال اتصال بالمحول الأساسي أو الموجه.

يطبق هذا تشكيل إلى المفتاح:

- يتم تطبيق التكوين الأولي الأساسي.
- يتم تعيين عناوين IP والعبارات الافتراضية على المحولات للإدارة.
- ال VTP ثبتت أسلوب إلى شفاف، وال VLANs شكلت على المادة حفازة xl3512 مفتاح.
- شكلت gigabit EtherChannel خطوة بين المادة حفازة 3ا-4908g وال 01-ا3512x و 32-ا3512 مفتاح.
	- شكلت يجسر، BVI قارن، و IP و IPX تحشد على المادة حفازة 3l-g.4908
- يتم تكوين خطوط اتصال ISL بين 3L-G4908 Catalyst والمحولات الثلاثة XL3512 Catalyst، ويتم تكوين الربط على الواجهات الفرعية لشنطة.
	- هذه هي تعيينات IP و IPX لشبكة إلى شبكة VLAN:
	- يتم تعيين شبكات VLAN الخاصة بالوصول، ويتم تمكين بروتوكول PortFast للشجرة المتفرعة على جميع واجهات الإيثرنت السريع للمحول XL3512 Catalyst.

#### <span id="page-2-0"></span><mark>الرسم التخطيطي للشبكة</mark>

يستخدم هذا المستند إعداد الشبكة التالي:

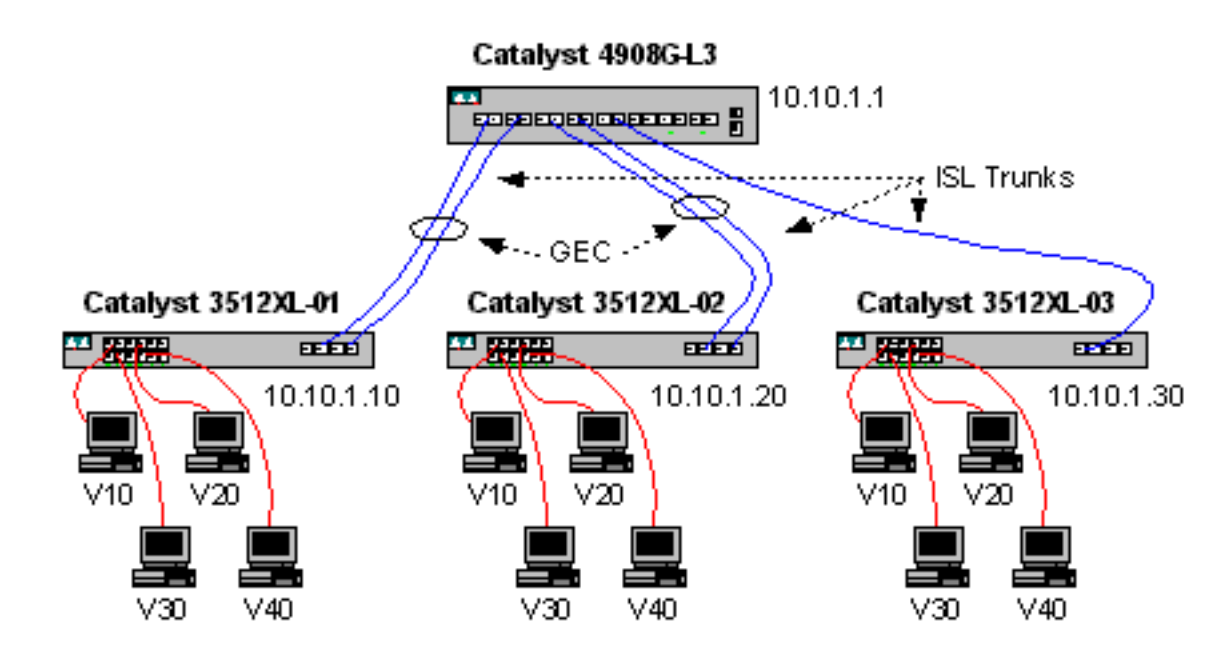

#### <span id="page-2-1"></span>التكوينات

يستخدم هذا المستند التكوينات التالية:

- [مهام التكوين العام](#page-3-0)
- <u>[تكوين المحولات للإدارة](#page-3-1)</u>
	- [تكوين شبكات VLAN](#page-4-0)
- [يشكل EtherChannel](#page-5-0)
- [تكوين التوصيل والتوجيه](#page-7-0)
- [تكوين خطوط اتصال ISL بين المحولات](#page-9-0)
	- [تكوين منافذ المحطة النهائية](#page-12-0)
		- <u>[حفظ تكوينات المحول](#page-13-0)</u>
		- [تكوينات الجهاز بالكامل](#page-14-0)

#### <span id="page-3-0"></span>مهام التكوين العام

على المحولات المستندة إلى IOS من Cisco، مثل المحولات 3L-G4908 Catalyst و XL3512 Catalyst switches، يجب تطبيق هذا التكوين الأساسي على كل محول:

.*The* **calendar set** command does not apply to the Catalyst 3500XL switches *--!*

```
Router#calendar set 18:00:00 Jan 8 2003
                             Router#clock set 18:00:00 Jan 8 2003
                                        Router#configure terminal
    .Enter configuration commands, one per line. End with CNTL/Z
                                 Router(config)#hostname 4908G-L3
                           4908G-L3(config)#clock timezone PST -8
                            4908G-L3(config)#clock calendar-valid
  4908G-L3(config)#service timestamps log datetime localtime msec
4908G-L3(config)#service timestamps debug datetime localtime msec
                      4908G-L3(config)#enable password verysecret
                                    4908G-L3(config)#line vty 0 4
                            4908G-L3(config-line)#password secret
                                       4908G-L3(config-line)#exit
                              4908G-L3(config)#no logging console
                                              4908G-L3(config)#^Z
                                                        4908G-L3#
                                                         ملاحظات:
```
- يحدد الأمر **مجموعة التقويم** الوقت والتاريخ في شريحة التقويم الداخلي للمحول. لا يطبق هذا امر إلى المادة حفازة 3512xl مفتاح.
	- يعين امر **مجموعة الساعة** وقت وتاريخ لساعة المفتاح.
		- يعين الأمر hostname اسم المضيف للمحول.
- يطلب الأمر **الخاص بتقويم الساعة** من المحول تعيين تاريخ الساعة ووقتها مع التاريخ والوقت المخزن في شريحة التقويم في إعادة التحميل التالية. لا يطبق هذا أمر إلى المادة حفازة xl3548 مفتاح.
- تساعد اوامر **تصحيح الوقت** للأختام الزمنية للخدمة **و**تصحيح اخطاء وقت **التاريخ والوقت** ل **تصحيح أخطاء وقت** الوقت المحددة في الإدارة واستكشاف الأخطاء وإصلاحها بواسطة وضع علامة الوقت ل syslog ومخرج تصحيح الأخطاء مع التاريخ والوقت الحاليين (إلى المللي ثانية).
	- ال enable كلمة يعين أمر كلمة أن يدخل أسلوب ذو امتياز على المفتاح.
	- يدخل الأمر line vty 0 4 في وضع تكوين الخط، لذلك يمكننا تحديد كلمة مرور لجلسات عمل Telnet الواردة على خطوط المحطة الطرفية الظاهرية (vty). على المادة حفازة الا3512x مفتاح، استعملت خط 15 0 vty.
		- الكلمة يعين أمر كلمة أن يدخل أسلوب عادي على المفتاح من خلال telnet جلسة على ال vty خط.
	- لا يسمح الأمر no logging console برسائل syslog بأن تظهر على وحدة التحكم الطرفية؛ يتم إستخدام الأمر في هذه الأمثلة لتبسيط التقاط الشاشة.

#### <span id="page-3-1"></span>تكوين المحولات للإدارة

على المادة حفازة xl3512 مفتاح، عنوان وقصير مدخل شكلت في 1 VLAN ل مفتاح إدارة. التقصير مدخل العنوان من ال 1 BVI قارن على المادة حفازة 3l-g4908؛ ال BVI قارن شكلت فيما بعد.

ملاحظة: لا يمكنك إستخدام Telnet إلى 3L-G4908 Catalyst حتى يتم تعيين عنوان IP إلى واجهة.

:Catalyst 3512XL-01 المحول

```
.Enter configuration commands, one per line. End with CNTL/Z
                           3512XL-01(config)#interface vlan 1
    3512XL-01(config-if)#ip address 10.10.1.10 255.255.255.0
                              3512XL-01(config-if)#management
                                    3512XL-01(config-if)#exit
               3512XL-01(config)#ip default-gateway 10.10.1.1
                                         3512XL-01(config)#^Z
                                                   3512XL-01#
                                                     ملاحظات:
```
- يحدد الأمر ip default-gateway عنوان IP للعبارة الافتراضية لواجهة موجه الخطوة التالية. وهذا ضروري لأن المحول لا يشارك في توجيه IP وليس لديه معرفة بطبولوجيا الطبقة 3 (3L (من الشبكة.
- ال ip عنوان يستعمل ل التقصير مدخل ،10.10.1.1 العنوان من ال 1 BVI قارن (يشكل فيما بعد في هذا مثال) على المادة حفازة 3l-g4908 مفتاح.

:Catalyst 3512XL-02 المحول

```
3512XL-02#configure terminal
.Enter configuration commands, one per line. End with CNTL/Z
                           3512XL-02(config)#interface vlan 1
    3512XL-02(config-if)#ip address 10.10.1.20 255.255.255.0
                              3512XL-02(config-if)#management
                                    3512XL-02(config-if)#exit
               3512XL-02(config)#ip default-gateway 10.10.1.1
                                         3512XL-02(config)#^Z
                                                   3512XL-02#
                                        مادة حفازة 03-3512xl.
```

```
3512XL-03#configure terminal
.Enter configuration commands, one per line. End with CNTL/Z
                           3512XL-03(config)#interface vlan 1
     3512XL-03(config-if)#ip address 10.10.1.30 255.255.255.0
                              3512XL-03(config-if)#management
                                    3512XL-03(config-if)#exit
               3512XL-03(config)#ip default-gateway 10.10.1.1
                                         3512XL-03(config)#^Z
                                                   3512XL-03#
```
#### <span id="page-4-0"></span>تكوين شبكات VLAN

المادة حفازة 3l-g4908 لا يساند مفتاح VTP. في هذا مثال، المادة حفازة xl3512 مفتاح شكلت في VTP أسلوب شفاف لأن VTP مجال يستطيع لا يكون مددت عبر المادة حفازة 3l-g.4908

التشكيل نفسه على مادة حفازة 02-3512xl-01، 3512xl، و 3512xl-03:

```
3512XL-01#vlan database
        3512XL-01(vlan)#vtp transparent
.Setting device to VTP TRANSPARENT mode
   3512XL-01(vlan)#vlan 10 name Vlan10
                         :VLAN 10 added
                       Name: Vlan10 
   3512XL-01(vlan)#vlan 20 name Vlan20
                         :VLAN 20 added
                       Name: Vlan20 
   3512XL-01(vlan)#vlan 30 name Vlan30
                         :VLAN 30 added
```
Name: Vlan30 3512XL-01(vlan)#**vlan 40 name Vlan40** :VLAN 40 added Name: Vlan40 3512XL-01(vlan)#**exit** .APPLY completed ....Exiting 3512XL-01#

أنت يستطيع دققت ال VLAN تشكيل مع العرض vtp وضع وأبديت vlan أمر:

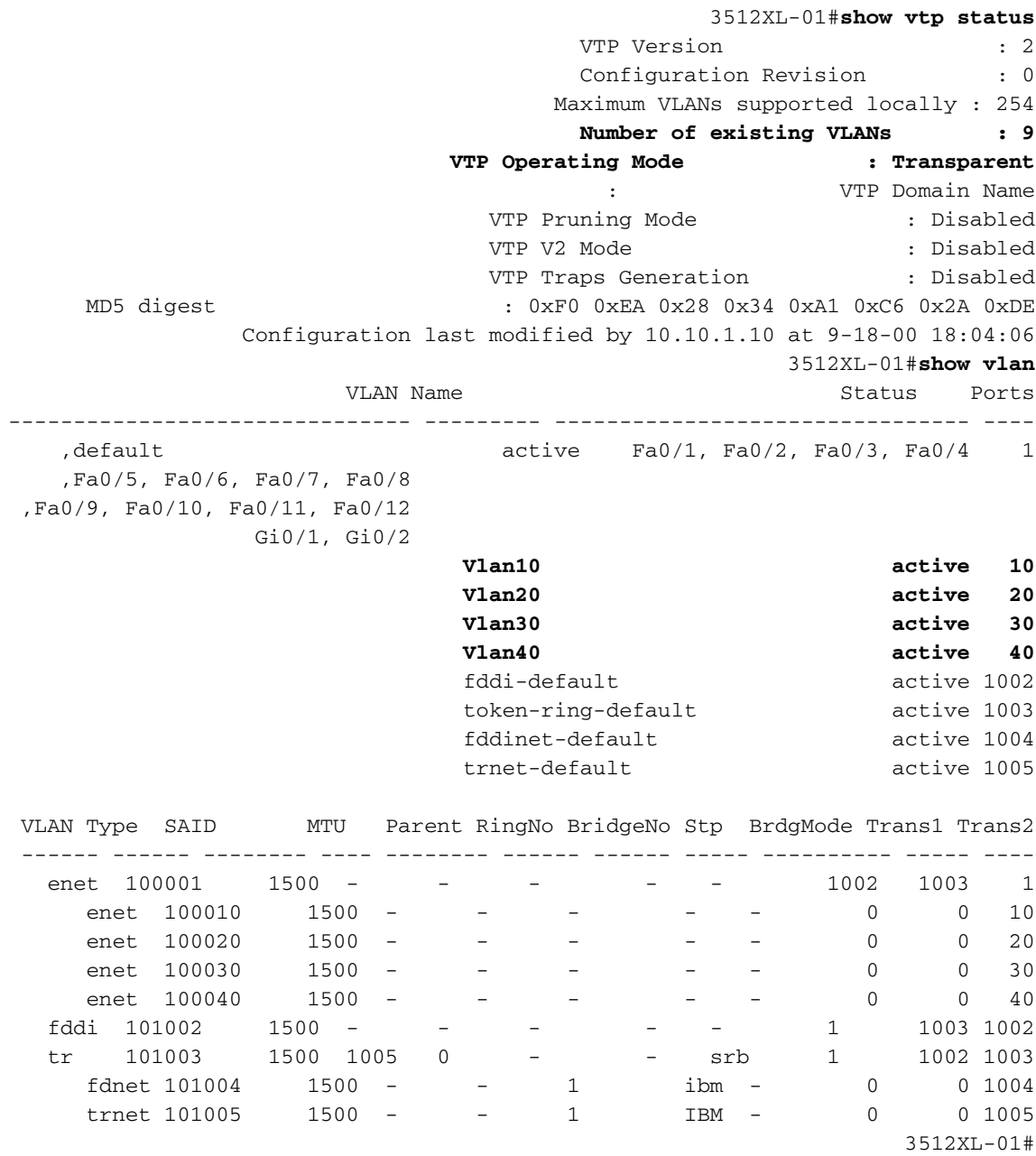

#### <span id="page-5-0"></span>يشكل EtherChannel

يبدي هذا إنتاج كيف أن يشكل EtherChannel خطوة بين المادة حفازة 3l-g4908 والمادة حفازة -01xl3512 و -02xl3512 مفتاح. يربط قارن 0/1gig و 0/2gig على -01xl3512 إلى قارن 1gig و 2gig على المادة حفازة 3l-g.4908 يربط قارن 0/1gig و 0/2gig على -02xl3512 إلى قارن 3gig و 4gig على المادة حفازة 3l-g.4908

to order in شكلت EtherChannel على المادة حفازة 3l-g،4908 أنت ينبغي عينت القارن طبيعي إلى قارن منطقي

(ميناء-channel) مع **القناة-group** أمر. على المادة حفازة اx12x مفتاح، عينت القارن طبيعي إلى ميناء مجموعة. هناك ما من منطقي ميناء قناة قارن على المادة حفازة xl.3512

مادة حفازة 3l-g:4908

```
4908G-L3#configure terminal
.Enter configuration commands, one per line. End with CNTL/Z
                   4908G-L3(config)#interface port-channel 1
                                     4908G-L3(config-if)#exit
                              4908G-L3(config)#interface gig1
                              4908G-L3(config-if)#no shutdown
                          4908G-L3(config-if)#channel-group 1
```
GigabitEthernet1 added as member-1 to port-channel1 4908G-L3(config-if)#**exit** 4908G-L3(config)#**interface gig2** 4908G-L3(config-if)#**no shutdown** 4908G-L3(config-if)#**channel-group 1**

```
GigabitEthernet2 added as member-2 to port-channel1
                           4908G-L3(config-if)#exit
          4908G-L3(config)#interface port-channel 2
                           4908G-L3(config-if)#exit
                    4908G-L3(config)#interface gig3
                    4908G-L3(config-if)#no shutdown
                4908G-L3(config-if)#channel-group 2
```

```
GigabitEthernet3 added as member-1 to port-channel2
                           4908G-L3(config-if)#exit
                    4908G-L3(config)#interface gig4
                    4908G-L3(config-if)#no shutdown
                4908G-L3(config-if)#channel-group 2
```

```
GigabitEthernet4 added as member-2 to port-channel2
                             4908G-L3(config-if)#^Z
                                          4908G-L3#
```
ملاحظات:

```
• القارن port-channel يخلق امر قارن منطقي؛ في هذا مثال، إثنان منطقي قناة قارن خلقت.
• القناة-group يضيف امر القارن طبيعي إلى ال logical قناة قارن؛ القناة-مجموعة رقم يماثل ال port-channel
                                                                                        قارن رقم.
                              أنت يستطيع دققت EtherChannel تشكيل مع العرض قارن port-channel أمر:
```

```
4908G-L3#show interface port-channel 1
                                 Port-channel1 is up, line protocol is up
 (Hardware is GEChannel, address is 0030.78fe.a007 (bia 0000.0000.0000 
MTU 1500 bytes, BW 2000000 Kbit, DLY 10 usec, rely 255/255, load 1/255 
          (Encapsulation ARPA, loopback not set, keepalive set (10 sec 
         Half-duplex, Unknown Speed, Media type unknown, Force link-up 
                                  ARP type: ARPA, ARP Timeout 04:00:00 
                            No. of active members in this channel: 2 
                                      Member 0 : GigabitEthernet1 
                                      Member 1 : GigabitEthernet2 
                  Last input 00:00:25, output never, output hang never 
                      Last clearing of "show interface" counters never 
                                                Queueing strategy: fifo 
                Output queue 0/40, 0 drops; input queue 0/300, 0 drops
```

```
minute input rate 0 bits/sec, 1 packets/sec 5 
                  minute output rate 0 bits/sec, 0 packets/sec 5 
                  packets input, 41461 bytes, 0 no buffer 489 
        Received 0 broadcasts, 0 runts, 0 giants, 0 throttles 
input errors, 0 CRC, 0 frame, 0 overrun, 0 ignored, 0 abort 0 
                                       watchdog, 0 multicast 0 
              input packets with dribble condition detected 0 
            (packets output, 8668 bytes, 0 underruns(0/0/0 19 
            output errors, 0 collisions, 0 interface resets 0 
                      babbles, 0 late collision, 0 deferred 0 
                                 lost carrier, 0 no carrier 0 
       output buffer failures, 0 output buffers swapped out 0 
                                                           4908G-L3#
```

```
ملاحظات:
```
• لاحظت ان **العرض قارن ميناء-channel** يبدي امر الرقم من عضو نشط والواجهات خاص ان ينتسب إلى .EtherChannel :Catalyst 3512XL-01 المحول

```
3512XL-01#configure terminal
.Enter configuration commands, one per line. End with CNTL/Z
                          3512XL-01(config)#interface gig0/1
                           3512XL-01(config-if)#port group 1
                                   3512XL-01(config-if)#exit
                          3512XL-01(config)#interface gig0/2
                           3512XL-01(config-if)#port group 1
                                      3512XL-01(config-if)#^Z
                                                   3512XL-01#
                                                    ملاحظات:
```
• **مجموعة المنفذ** يضيف أمر المنفذ المادي إلى مجموعة منفذ منطقي (EtherChannel). أنت يستطيع دققت EtherChannel تشكيل مع العرض ميناء مجموعة أمر:

```
3512XL-01#show port group
Group Interface Transmit Distribution
--------------------- --------------------- -----
      GigabitEthernet0/1 source address
      GigabitEthernet0/2 source address 1 
                                     3512XL-01#
                     :Catalyst 3512XL-02 المحول
```

```
3512XL-02#configure terminal
.Enter configuration commands, one per line. End with CNTL/Z
                           3512XL-02(config)#interface gig0/1
                            3512XL-02(config-if)#port group 1
                                    3512XL-02(config-if)#exit
                           3512XL-02(config)#interface gig0/2
                            3512XL-02(config-if)#port group 1
                                      3512XL-02(config-if)#^Z
                                                    3512XL-02#
أنت يستطيع دققت EtherChannel تشكيل مع العرض ميناء مجموعة أمر.
```
<span id="page-7-0"></span>تكوين التوصيل والتوجيه

يبدي هذا إنتاج كيف أن يشكل المادة حفازة 3l-g4908 للربط والتوجيه. لكل شبكة محلية ظاهرية (VLAN(، يتم تحديد عملية جسر منفصلة، يتم تخصيص الواجهات لمجموعات الجسر في قسم [تكوين خطوط اتصال ISL بين المحولات،](#page-9-0) لاحقا في هذا المثال. لأن التوجيه بين شبكات VLAN مطلوب، يجب تمكين التوجيه والربط المدمج (IRB (باستخدام .Bridge IRB أمر

وبالإضافة إلى ذلك، لتوجيه حركة مرور IP و IPX بين مجموعات الجسر المختلفة، يجب إنشاء واجهة افتراضية للجسر .(BVI)

في القسم <u>يشكل شنطة ISL بين مفتاح</u>، ال VLAN subinterfaces على ال isl trunks ينتسب إلى ال مناسب جسرgroups أن يخلق وحيد طبقة 2 مجال ل كل VLAN، مع المراسل BVI أن يعمل كالمسحاج تخديد قارن في أن .VLAN

مادة حفازة 3l-g:4908

```
4908G-L3#configure terminal
.Enter configuration commands, one per line. End with CNTL/Z
                                 4908G-L3(config)#ipx routing
                                  4908G-L3(config)#bridge irb
                     4908G-L3(config)#bridge 1 protocol ieee
                           4908G-L3(config)#bridge 1 route ip
                     4908G-L3(config)#bridge 10 protocol IEEE
                         4908G-L3(config)#bridge 10 route ip
                         4908G-L3(config)#bridge 10 route ipx
                     4908G-L3(config)#bridge 20 protocol IEEE
                         4908G-L3(config)#bridge 20 route ip
                         4908G-L3(config)#bridge 20 route ipx
                    4908G-L3(config)#bridge 30 protocol IEEE
                         4908G-L3(config)#bridge 30 route ip
                         4908G-L3(config)#bridge 30 route ipx
                     4908G-L3(config)#bridge 40 protocol IEEE
                          4908G-L3(config)#bridge 40 route ip
                         4908G-L3(config)#bridge 40 route ipx
                             4908G-L3(config)#interface bvi 1
      4908G-L3(config-if)#ip address 10.10.1.1 255.255.255.0
                                     4908G-L3(config-if)#exit
                            4908G-L3(config)#interface bvi 10
     4908G-L3(config-if)#ip address 10.10.10.1 255.255.255.0
                         4908G-L3(config-if)#ipx network 1000
                                     4908G-L3(config-if)#exit
                            4908G-L3(config)#interface bvi 20
     4908G-L3(config-if)#ip address 10.10.20.1 255.255.255.0
                         4908G-L3(config-if)#ipx network 2000
                                     4908G-L3(config-if)#exit
                            4908G-L3(config)#interface bvi 30
     4908G-L3(config-if)#ip address 10.10.30.1 255.255.255.0
                         4908G-L3(config-if)#ipx network 3000
                                     4908G-L3(config-if)#exit
                            4908G-L3(config)#interface bvi 40
     4908G-L3(config-if)#ip address 10.10.40.1 255.255.255.0
                         4908G-L3(config-if)#ipx network 4000
                                       4908G-L3(config-if)#^Z
                                                    4908G-L3#
```
ملاحظات:

- ال ipx تحشد يمكن أمر IPX تحشد على المادة حفازة 3l-g.4908
- يتيح امر bridge irb التوجيه المتكامل والربط على الموجه، والذي يسمح لك بتوجيه حركة مرور البيانات داخل مجموعات الجسر.
- يقوم أمر **الجسر** *number* **protocol IEEE بإن**شاء عملية جسر تقوم بتشغيل شجرة IEEE المتفرعة.
- يسمح الأمر **bridge** *number* **route ip** بتوجيه حركة مرور IP بين واجهة رقم BVI والواجهات الأخرى IP على الموجه.
	- يسمح الأمر **bridge** *number* route ipx لحركة مرور IPX بأن يتم توجيهها بين واجهة رقم BVI والواجهات الأخرى IPX على الموجه، لاحظ أن هذا الأمر يتم حذفه لعملية الجسر 1 [إدارة VLAN].
		- **القارن bvi** *number*يخلق امر جسر قارن ظاهري (BVI) ان يعمل كقارن L3 في *الرقم* جسر-مجموعة.
			- يعين أمر address ip عنوان إلى ال BVI قارن.
- يعين امر **شبكة IPX** رقم شبكة IPX لواجهة BVI، لاحظ ان BVI في شبكة VLAN الإدارية [1 BVI] لا يحتوي على رقم شبكة IPX معين.

يمكننا التحقق من تكوين الجسر لاحقا في هذا المثال، بعد تكوين إرتباطات خط اتصال ISL وإضافة الواجهات الفرعية لشنطة إلى مجموعات الجسر المناسبة.

#### <span id="page-9-0"></span>تكوين خطوط اتصال ISL بين المحولات

يبدي هذا إنتاج كيف أن يشكل الشنطة خطوة بين المادة حفازة 3l-g4908 والمادة حفازة xl3512 مفتاح.

to order in شكلت trunking على المادة حفازة 3l-g،4908 يتطلب هو الإضافة من subinterfaces تحت القارن رئيسي، واحد subinterface ل كل VLAN يبث على الشنطة. في هذا مثال، شكلت إثنان شنطة على ال منطقي ميناء قناة قارن، بينما الثالث شكلت على القارن طبيعي.

وبالإضافة إلى ذلك، يتم تكوين أوامر **مجموعة الجسر** ضمن الواجهات الفرعية للانضمام إلى كل واجهة فرعية لشبكة VLAN إلى مجموعة الجسر المناسبة، والتي تكمل تكوين الجسر والتوجيه الذي بدأ في قسم [تكوين التوصيل والتوجيه](#page-7-0) الذي تم العثور عليه سابقا في هذا المثال.

مادة حفازة 3l-g:4908

```
4908G-L3#configure terminal
.Enter configuration commands, one per line. End with CNTL/Z
                  4908G-L3(config)#interface port-channel 1.1
                  4908G-L3(config-subif)#encapsulation isl 1
                        4908G-L3(config-subif)#bridge-group 1
                                  4908G-L3(config-subif)#exit
                4908G-L3(config)#interface port-channel 1.10
                  4908G-L3(config-subif)#encapsulation isl 10
                       4908G-L3(config-subif)#bridge-group 10
                                  4908G-L3(config-subif)#exit
                 4908G-L3(config)#interface port-channel 1.20
                  4908G-L3(config-subif)#encapsulation isl 20
                       4908G-L3(config-subif)#bridge-group 20
                                  4908G-L3(config-subif)#exit
                 4908G-L3(config)#interface port-channel 1.30
                  4908G-L3(config-subif)#encapsulation isl 30
                       4908G-L3(config-subif)#bridge-group 30
                                  4908G-L3(config-subif)#exit
                 4908G-L3(config)#interface port-channel 1.40
                  4908G-L3(config-subif)#encapsulation isl 40
                       4908G-L3(config-subif)#bridge-group 40
                                  4908G-L3(config-subif)#exit
                  4908G-L3(config)#interface port-channel 2.1
                  4908G-L3(config-subif)#encapsulation isl 1
                        4908G-L3(config-subif)#bridge-group 1
                                  4908G-L3(config-subif)#exit
                 4908G-L3(config)#interface port-channel 2.10
                  4908G-L3(config-subif)#encapsulation isl 10
                       4908G-L3(config-subif)#bridge-group 10
```

```
4908G-L3(config-subif)#exit
4908G-L3(config)#interface port-channel 2.20
 4908G-L3(config-subif)#encapsulation isl 20
      4908G-L3(config-subif)#bridge-group 20
                 4908G-L3(config-subif)#exit
4908G-L3(config)#interface port-channel 2.30
 4908G-L3(config-subif)#encapsulation isl 30
      4908G-L3(config-subif)#bridge-group 30
                 4908G-L3(config-subif)#exit
4908G-L3(config)#interface port-channel 2.40
4908G-L3(config-subif)#encapsulation isl 40
      4908G-L3(config-subif)#bridge-group 40
                 4908G-L3(config-subif)#exit
            4908G-L3(config)#interface gig 5
             4908G-L3(config-if)#no shutdown
                    4908G-L3(config-if)#exit
          4908G-L3(config)#interface gig 5.1
  4908G-L3(config-subif)#encapsulation isl 1
       4908G-L3(config-subif)#bridge-group 1
                 4908G-L3(config-subif)#exit
         4908G-L3(config)#interface gig 5.10
 4908G-L3(config-subif)#encapsulation isl 10
      4908G-L3(config-subif)#bridge-group 10
                 4908G-L3(config-subif)#exit
         4908G-L3(config)#interface gig 5.20
 4908G-L3(config-subif)#encapsulation isl 20
      4908G-L3(config-subif)#bridge-group 20
                 4908G-L3(config-subif)#exit
         4908G-L3(config)#interface gig 5.30
 4908G-L3(config-subif)#encapsulation isl 30
      4908G-L3(config-subif)#bridge-group 30
                 4908G-L3(config-subif)#exit
         4908G-L3(config)#interface gig 5.40
 4908G-L3(config-subif)#encapsulation isl 40
      4908G-L3(config-subif)#bridge-group 40
                   4908G-L3(config-subif)#^Z
                                   4908G-L3#
```
ملاحظات:

- عينت in order to خلقت منطقي subinterfaces على القارن رئيسي، مثلا، قارن ميناء-1 channel، يتبع ب فترة (.) وال number subinterface، مثلا، قارن ميناء1.10- channel. لا يجب أن يكون رقم الواجهة الفرعية/رقم شبكة VLAN/رقم مجموعة الجسر هو نفسه، ولكن هذا يجعل الإدارة أسهل.
	- يعين **العملية كبسلة isl vlan ا**مر العملية كبسلة نوع (ISL) وال VLAN ان يستلم على القارن الفرعي.
	- لاحظ ان واجهات VLAN الفرعية لا يتم تعيين عنوان IP او رقم شبكة IPX ولكن يتم إضافتها بدلا من ذلك إلى مجموعات الجسر باستخدام الأمر number group-bridge، والذي يسمح لكل شبكة VLAN بتspan جميع المحولات في الطبقة 2. تتضمن قسم <u>[تكوين](#page-7-0)</u> التوصي<u>ل [والتوجيه](#page-7-0)</u> عناوين IP وأرقام شبكة IPX.

يمكنك التحقق من التكوين باستخدام أوامر show interface و show ip interface و show ips interface. على سبيل المثال، أستخدم هذه الأوامر للتحقق من التكوين على الواجهة الفرعية لقناة المنفذ 1.10 (10 VLAN (على :VLAN 10 لشبكة) BVI (BVI 10 والمراسل Catalyst 3512XL-01 إلى EtherChannel إرتباط

> 4908G-L3#**show interface port-channel 1.10 Port-channel1.10 is up, line protocol is up** (Hardware is GEChannel, address is 0030.78fe.a007 (bia 0000.0000.0000 MTU 1500 bytes, BW 2000000 Kbit, DLY 10 usec, rely 255/255, load 1/255 **.Encapsulation ISL Virtual LAN, Color 10**  ARP type: ARPA, ARP Timeout 04:00:00 4908G-L3#**show ip interface bvi 10**

**BVI10 is up, line protocol is up** Internet address is 10.10.10.1/24 Broadcast address is 255.255.255.255 Address determined by setup command MTU is 1500 bytes Helper address is not set Directed broadcast forwarding is disabled Outgoing access list is not set Inbound access list is not set Proxy ARP is enabled Security level is default Split horizon is enabled ICMP redirects are always sent ICMP unreachables are always sent ICMP mask replies are never sent IP fast switching is enabled IP fast switching on the same interface is disabled IP Null turbo vector IP multicast fast switching is enabled IP multicast distributed fast switching is disabled Router Discovery is disabled IP output packet accounting is disabled IP access violation accounting is disabled TCP/IP header compression is disabled RTP/IP header compression is disabled Probe proxy name replies are disabled Policy routing is disabled Network address translation is disabled Web Cache Redirect is disabled BGP Policy Mapping is disabled 4908G-L3#**show ipx interface bvi 10 BVI10 is up, line protocol is up [IPX address is 1000.0030.78fe.a00b, NOVELL-ETHER [up**  Delay of this IPX network, in ticks is 2 throughput 0 link delay 0 .IPXWAN processing not enabled on this interface IPX SAP update interval is 60 seconds IPX type 20 propagation packet forwarding is disabled Incoming access list is not set Outgoing access list is not set IPX helper access list is not set SAP GNS processing enabled, delay 0 ms, output filter list is not set SAP Input filter list is not set SAP Output filter list is not set SAP Router filter list is not set Input filter list is not set Output filter list is not set Router filter list is not set Netbios Input host access list is not set Netbios Input bytes access list is not set Netbios Output host access list is not set Netbios Output bytes access list is not set Updates each 60 seconds aging multiples RIP: 3 SAP: 3 SAP interpacket delay is 55 ms, maximum size is 480 bytes RIP interpacket delay is 55 ms, maximum size is 432 bytes RIP response delay is not set IPX accounting is disabled (IPX fast switching is configured (disabled RIP packets received 0, RIP packets sent 19, 0 Throttled RIP specific requests received 0, RIP specific replies sent 0 RIP general requests received 0, 0 ignored, RIP general replies sent 0 SAP packets received 0, SAP packets sent 5, 0 Throttled SAP GNS packets received 0, SAP GNS replies sent 0 SAP GGS packets received 0, 0 ignored, SAP GGS replies sent 0 4908G-L3#

يمكنك التحقق من تكوين الجسر باستخدام الأمر show arbre *number* وshow bridge group وبالإضافة إلى ذلك، يمكنك إستخدام الأمر bridge show لعرض جدول إعادة توجيه الجسر.

على المادة حفازة 3512xl مفتاح، التشكيل ال نفس على مادة حفازة 02-3512xl-01، 3512xl، و 3512xl-03. يتم تكوين روابط خطوط الاتصال علَى واجهات Gigabit Ethernet المناسبة. في حالة إرتباطات EtherChannel، يجب تطبيق تكوين trunking فقط على واجهة واحدة في مجموعة المنافذ. يتم تطبيق خط الاتصال تلقائيا على الواجهات الأخرى في المجموعة نفسها وتظهر في التكوين:

```
3512XL-01#configure terminal
.Enter configuration commands, one per line. End with CNTL/Z
                          3512XL-01(config)#interface gig 0/1
                   3512XL-01(config-if)#switchport mode trunk
                                      3512XL-01(config-if)#^Z
                                                   3512XL-01#
```
ملاحظات:

- في حالة 3512XL-01 و 3512XL-02، عندما يتم تطبيق التكوين على واجهة واحدة في مجموعة القنوات، يتم تطبيق التكوين نفسه على الواجهة (الواجهات) الأخرى في المجموعة تلقائيا وتظهر في التكوين لكل واجهة.
	- يقوم الأمر switchport mode trunk بتكوين الواجهة كمنفذ خط اتصال.
	- ال الا3500 يستعمل مفتاح isl عملية كبسلة افتراضيا عندما أنت يمكن trunking، لذلك هناك ما من حاجة أن يعين العملية كبسلة في هذه الحالة.

يمكنك التحقق من التكوين باستخدام الأمر show interface switchport:

3512XL-01#**show interface gig0/1 switchport** Name: Gi0/1 Switchport: Enabled **Administrative mode: trunk** Operational Mode: trunk **Administrative Trunking Encapsulation: isl Operational Trunking Encapsulation: isl** Negotiation of Trunking: Disabled ((Access Mode VLAN: 0 ((Inactive (Trunking Native Mode VLAN: 1 (default Trunking VLANs Enabled: ALL Trunking VLANs Active: 1,10,20,30,40 Pruning VLANs Enabled: 2-1001

> Priority for untagged frames: 0 Override vlan tag priority: FALSE Voice VLAN: none Appliance trust: none 3512XL-01#

#### <span id="page-12-0"></span>تكوين منافذ المحطة النهائية

الآن، عينت ميناء على المادة حفازة xl3512 مفتاح إلى VLANs ويجسر-شجرة portFast مكنت. يمكن تخصيص أي منفذ على أي من محولات xl3512 إلى أي من شبكات VLAN التي تم تكوينها.

يجب تعيين عنوان IP للمحطات الطرفية الموجودة في شبكة VLAN معينة في النطاق المرتبط بشبكة VLAN هذه ويجب إستخدام عنوان IP الخاص ب BVI على 3L-G4908 Catalyst لتلك الشبكة المحلية الظاهرية (VLAN (كبوابة افتراضية لها. يبدي هذا إنتاج كيف أن يشكل قارن 0/1fast وسريع 2/0 في 10 VLAN ويمكن PortFast على القارن:

```
3512XL-01#configure terminal
.Enter configuration commands, one per line. End with CNTL/Z
                         3512XL-01(config)#interface fast0/1
              3512XL-01(config-if)#switchport access vlan 10
                 3512XL-01(config-if)#spanning-tree portfast
                                    3512XL-01(config-if)#exit
                         3512XL-01(config)#interface fast0/2
              3512XL-01(config-if)#switchport access vlan 10
                 3512XL-01(config-if)#spanning-tree portfast
                                      3512XL-01(config-if)#^Z
                                                   3512XL-01#
```
يمكنك التحقق من التكوين باستخدام الأمر show interface switchport وأمر show spanning-tree interface:

```
3512XL-01#show interface fast0/1 switchport
                                                     Name: Fa0/1
                                            Switchport: Enabled
                             Administrative mode: static access
                                Operational Mode: static access
                     Administrative Trunking Encapsulation: isl
                        Operational Trunking Encapsulation: isl
                              Negotiation of Trunking: Disabled
                                   (Access Mode VLAN: 10 (Vlan10
                         (Trunking Native Mode VLAN: 1 (default
                                   Trunking VLANs Enabled: NONE
                                    Pruning VLANs Enabled: NONE
                                Priority for untagged frames: 0
                              Override vlan tag priority: FALSE
                                               Voice VLAN: none
                                          Appliance trust: none
                3512XL-01#show spanning-tree interface fast 0/1
    Interface Fa0/1 (port 13) in Spanning tree 10 is FORWARDING
                        Port path cost 19, Port priority 128 
 Designated root has priority 16384, address 0090.ab28.d000 
Designated bridge has priority 16384, address 0090.ab28.d000 
                         Designated port is 193, path cost 0 
              Timers: message age 2, forward delay 0, hold 0 
                                   BPDU: sent 1, received 73 
                            The port is in the portfast mode 
                                                      3512XL-01#
                                                        ملاحظات:
```

```
العرض قارن switchport يبدي أمر ال عملياتي أسلوب (ساكن إستاتيكي منفذ) وال منفذ أسلوب 10) VLAN (من
                                                                                           القارن.
```
يعرض الأمر show spanning-tree interface حالة الشجرة المتفرعة للمنفذ، ويشير إلى أن "المنفذ في وضع ."portfast

<span id="page-13-0"></span>حفظ تكوينات المحول

تأكد من حفظ التكوين الجاري تشغيله في ذاكرة NVRAM) تكوين بدء التشغيل) على جميع المحولات حتى يتم الاحتفاظ بالتكوين عبر إعادة التحميل.

مادة حفازة 3l-g:4908

```
4908G-L3#copy running-config startup-config
     ?[Destination filename [startup-config
                  ...Building configuration
                                       [OK]
                                  4908G-L3#
        :Catalyst 3512XL switches المحولات
```
3512XL-01#**copy running-config startup-config** ?[Destination filename [startup-config ...Building configuration

3512XL-01#

<span id="page-14-0"></span>تكوينات الجهاز بالكامل

هذه هي التكوينات الكاملة للأجهزة المستخدمة في هذا المثال:

- Catalyst 4908G-L3 ·
- Catalyst 3512XL-01 •
- Catalyst 3512XL-02 ●
- Catalyst 3512XL-03 •

#### Catalyst 4908G-L3

```
4908G-L3#show running-config
                              ...Building configuration
                                 :Current configuration
                                                      !
Last configuration change at 14:09:14 PST Tue Sep 19 !
                                                   2000
NVRAM config last updated at 14:09:15 PST Tue Sep 19 !
                                                   2000
                                                      !
                                           version 12.0
                                         no service pad
      service timestamps debug datetime msec localtime
        service timestamps log datetime msec localtime
                        no service password-encryption
                                                      !
                                     hostname 4908G-L3
                                                      !
                                     no logging console
                             enable password verysecret
                                                      !
                                 clock timezone PST -8
                                   clock calendar-valid
                                         ip subnet-zero
                             ipx routing 0030.78fe.a000
Enables IRB to route between bridge groups. bridge --!
                                                    irb
                                                      !
                                                      !
                                                      !
 Creates a logical interface (1) to group physical --!
```

```
interfaces into a channel. interface Port-channel1
                                          no ip address 
                               no ip directed-broadcast 
                                      hold-queue 300 in 
                                                        !
 A subinterface is added to allow VLAN 1 traffic to --!
 be transmitted on the trunk. interface Port-channel1.1
           Specifies ISL encapsulation for VLAN 1. --!
                                     encapsulation isl 1
                                        no ip redirects 
                               no ip directed-broadcast 
Assign the subinterface to the appropriate bridge- --! 
                                                    group
                            .for bridging and routing 
                                          bridge-group 1
                                                        !
A subinterface is added to allow VLAN 10 traffic to --!
be transmitted on the trunk. interface Port-channel1.10
        .Specifies ISL encapsulation for VLAN 10 --! 
                                   encapsulation isl 10 
                                        no ip redirects 
                               no ip directed-broadcast 
 Assign the subinterface to the appropriate bridge- --!
       group for bridging and routing. bridge-group 10
                                                        !
  VLAN 20 configuration. interface Port-channel1.20 --!
                                   encapsulation isl 20 
                                        no ip redirects 
                               no ip directed-broadcast 
                                        bridge-group 20 
                                                        !
  VLAN 30 configuration. interface Port-channel1.30 --!
                                   encapsulation isl 30 
                                        no ip redirects 
                               no ip directed-broadcast 
                                        bridge-group 30 
                                                        !
  VLAN 40 configuration. interface Port-channel1.40 --!
                                   encapsulation isl 40 
                                        no ip redirects 
                               no ip directed-broadcast 
                                        bridge-group 40 
                                                        !
  Creates a logical interface (2) to group physical --!
     interfaces into a channel. interface Port-channel2
                                           No ip address
                               no ip directed-broadcast 
                                      hold-queue 300 in 
                                                        !
    VLAN 1 configuration. interface Port-channel2.1 --!
                                    encapsulation isl 1 
                                        no ip redirects 
                               no ip directed-broadcast 
                                         bridge-group 1 
                                                        !
  VLAN 10 configuration. interface Port-channel2.10 --!
                                   encapsulation isl 10 
                                        no ip redirects 
                               no ip directed-broadcast 
                                        bridge-group 10 
                                                        !
  VLAN 20 configuration. interface Port-channel2.20 --!
                                   encapsulation isl 20 
                                        no ip redirects
```

```
no ip directed-broadcast 
                                         bridge-group 20 
                                                         !
   VLAN 30 configuration. interface Port-channel2.30 --!
                                    encapsulation isl 30 
                                         no ip redirects 
                                no ip directed-broadcast 
                                         bridge-group 30 
                                                         !
   VLAN 40 configuration. interface Port-channel2.40 --!
                                    encapsulation isl 40 
                                         no ip redirects 
                                no ip directed-broadcast 
                                         bridge-group 40 
                                                         !
                               interface GigabitEthernet1
                                           no ip address 
                               no ip directed-broadcast 
Logically groups the physical interface to interface --!
                         port-channel 1. channel-group 1
                                                         !
                               interface GigabitEthernet2
                                           no ip address 
                                no ip directed-broadcast 
Logically groups the physical interface to interface --!
                         port-channel 1. channel-group 1
                                                         !
                               interface GigabitEthernet3
                                           no ip address 
                               no ip directed-broadcast 
Logically groups the physical interface to interface --!
                          port-channel 2. channel-group 2
                                                         !
                               interface GigabitEthernet4
                                           no ip address 
                               no ip directed-broadcast 
Logically groups the physical interface to interface --!
                         port-channel 2. channel-group 2
                                                         !
                               interface GigabitEthernet5
                                           no ip address 
                               no ip directed-broadcast 
                                                         !
  A subinterface is added to allow VLAN 1 traffic to --!
                  be transmitted on the trunk. interface
                                       GigabitEthernet5.1
             Specifies ISL encapsulation for VLAN 1. --!
                                      encapsulation isl 1
                                         no ip redirects 
                                no ip directed-broadcast 
  Assign the subinterface to the appropriate bridge- --!
          group for bridging and routing. bridge-group 1
                                                         !
VLAN 10 configuration. Interface GigabitEthernet5.10 --!
                                    encapsulation isl 10 
                                         no ip redirects 
                                no ip directed-broadcast 
                                         bridge-group 10 
                                                         !
VLAN 20 configuration. interface GigabitEthernet5.20 --!
                                    encapsulation isl 20 
                                         no ip redirects 
                                no ip directed-broadcast 
                                         bridge-group 20
```

```
!
VLAN 30 configuration. interface GigabitEthernet5.30 --!
                                    encapsulation isl 30 
                                         no ip redirects 
                                no ip directed-broadcast 
                                         bridge-group 30 
                                                         !
VLAN 30 configuration. interface GigabitEthernet5.40 --!
                                    encapsulation isl 40 
                                         no ip redirects 
                                no ip directed-broadcast 
                                         bridge-group 40 
                                                         !
                               interface GigabitEthernet6
                                           no ip address 
                               no ip directed-broadcast 
                                                shutdown 
                                                         !
                               interface GigabitEthernet7
                                           no ip address 
                               no ip directed-broadcast 
                                                shutdown 
                                                         !
                               interface GigabitEthernet8
                                           no ip address 
                               no ip directed-broadcast 
                                                shutdown 
                                                         !
   BVI 1 is an L3 interface for bridge-group 1 (VLAN --!
                                       1). interface BVI1
       The IP address assigned to bridge-group 1. ip --!
                          address 10.10.1.1 255.255.255.0
                                no ip directed-broadcast 
                                  no ip route-cache cef 
                                                         !
BVI 10 is an L3 interface for bridge-group 10 (VLAN --!
                                     10). interface BVI10
      The IP address assigned to bridge-group 10. ip --!
        address 10.10.10.1 255.255.255.0 no ip directed-
broadcast no ip route-cache cef !-- Assigns IPX network
1000 to BVI 10. ipx network 1000 ! !-- BVI 20 is a Layer
              .(3 interface for bridge-group 20 (VLAN 20
                                          Interface BVI20
  IP address assigned to bridge-group 20. ip address --!
                                 10.10.20.1 255.255.255.0
                              no ip directed-broadcast 
                                   no ip route-cache cef 
     Assigns IPX network 1000 to BVI 20. ipx network --!
                                                     !2000
    BVI 30 configuration.interface BVI30 ip address --!
                                 10.10.30.1 255.255.255.0
                                no ip directed-broadcast 
                                   no ip route-cache cef 
                                        ipx network 3000 
                                                         !
               BVI 40 configuration. interface BVI40 --!
                    ip address 10.10.40.1 255.255.255.0
                                no ip directed-broadcast 
                                   no ip route-cache cef 
                                        ipx network 4000 
                                                         !
                                             ip classless
                                                         !
                                                         !
```
! *Applies IEEE Ethernet Spanning-Tree Protocol (STP) --! to bridge-group 1.* **bridge 1 protocol ieee** *Allows IP traffic to be routed between the BVI 1 and --! other IP interfaces.* **bridge 1 route ip bridge 10 protocol ieee bridge 10 route ip**  *Allows IPX traffic to be routed between the BVI 10 --! and other IP interfaces.* **bridge 10 route ipx bridge 20 protocol ieee bridge 20 route ip bridge 20 route ipx bridge 30 protocol ieee bridge 30 route ip bridge 30 route ipx bridge 40 protocol ieee bridge 40 route ip bridge 40 route ipx**  ! line con 0 transport input none line aux 0 line vty 0 4 password secret login ! end 4908G-L3# Catalyst 3512XL-01 3512XL-01#**show running-config** ...Building configuration :Current configuration

! Last configuration change at 08:24:03 PST Tue Sep 19 ! 2000 NVRAM config last updated at 08:24:03 PST Tue Sep 19 ! 2000 ! version 12.0 no service pad

service timestamps debug datetime msec localtime service timestamps log datetime msec localtime no service password-encryption

#### **hostname 3512XL-01**

!

!

! ! ! ! !

!

! !

!

no logging console enable password verysecret

clock timezone PST -8

ip subnet-zero

```
!
                                interface FastEthernet0/1
The switchport access command configures the port to --!
be an L2 2 port. !-- Assigns the port to be a member of
                     VLAN 10. switchport access vlan 10
      Enables spanning-tree portfast. spanning-tree --!
                                                 portfast
                                                        !
                               interface FastEthernet0/2
                              switchport access vlan 10 
                                  spanning-tree portfast 
                                                        !
                               interface FastEthernet0/3
                              switchport access vlan 10 
                                  spanning-tree portfast 
                                                        !
                               interface FastEthernet0/4
         Assigns the port to be a member of VLAN 20. --!
                               switchport access vlan 20
                                  spanning-tree portfast 
                                                        !
                               interface FastEthernet0/5
                              switchport access vlan 20 
                                  spanning-tree portfast 
                                                        !
                               interface FastEthernet0/6
      switchport access vlan 20 spanning-tree portfast !
 interface FastEthernet0/7 !-- Assigns the port to be a
            member of VLAN 30. switchport access vlan 30
                                  spanning-tree portfast 
                                                        !
                               interface FastEthernet0/8
                              switchport access vlan 30 
                                  spanning-tree portfast 
                                                        !
                               interface FastEthernet0/9
                              switchport access vlan 30
                                  spanning-tree portfast 
                                                        !
                              interface FastEthernet0/10
         Assigns the port to be a member of VLAN 40. --!
                               switchport access vlan 40
                                  spanning-tree portfast 
                                                        !
                              interface FastEthernet0/11
                              switchport access vlan 40 
                                  spanning-tree portfast 
                                                        !
                              interface FastEthernet0/12
                              switchport access vlan 40 
                                  spanning-tree portfast 
                                                        !
                            interface GigabitEthernet0/1
 Assigns the port to logical port-group 1 to create --!
                           the EtherChannel. port group 1
 Configures the port to be an ISL trunk. switchport --!
  mode trunk ! Interface GigabitEthernet0/2 !-- Assigns
          the port to logical port-group 1 to create the
                              EtherChannel. port group 1
 Configures the port to be an ISL trunk. switchport --!
 mode trunk ! Interface VLAN1 !-- The IP address of the
             management interface. ip address 10.10.1.10
                                            255.255.255.0
                               no ip directed-broadcast
```

```
no ip route-cache 
                                                         !
The default gateway is set to the BVI 1 interface on --!
              the 4908G-L3. ip default-gateway 10.10.1.1
                                                         !
                                               line con 0
                                    transport input none 
                                              stopbits 1 
                                             line vty 0 4
                                         password secret 
                                                    login 
                                            line vty 5 15
                                         password secret 
                                                    login 
                                                         !
                                                       end
                                               3512XL-01#
                                      Catalyst 3512XL-02
                            3512XL-02#show running-config
                                ...Building configuration
                                   :Current configuration
                                                         !
  Last configuration change at 08:25:22 PST Tue Sep 19 !
                                                      2000
  NVRAM config last updated at 08:25:22 PST Tue Sep 19 !
                                                      2000
                                                         !
                                             version 12.0
                                           no service pad
        service timestamps debug datetime msec localtime
          service timestamps log datetime msec localtime
                          no service password-encryption
                                                         !
                                       hostname 3512XL-02
                                                         !
                                       no logging console
                               enable password verysecret
                                                         !
                                                         !
                                                         !
                                                         !
                                                         !
                                    clock timezone PST -8
                                                         !
                                           ip subnet-zero
                                                         !
                                                         !
                                                         !
                                interface FastEthernet0/1
The switchport access command configures the port to --!
  be an L2 port. !-- Assigns the port to be a member of
                       VLAN 10. switchport access vlan 10
       Enables spanning-tree portfast. spanning-tree --!
                                                 portfast
                                                         !
                                Interface FastEthernet0/2
                               switchport access vlan 10 
                                  spanning-tree portfast 
                                                         !
```

```
interface FastEthernet0/3
         Assigns the port to be a member of VLAN 20. --!
                                switchport access vlan 20
                                  spanning-tree portfast 
                                                        !
                               interface FastEthernet0/4
                               switchport access vlan 20 
                                  spanning-tree portfast 
                                                        !
                               interface FastEthernet0/5
                               switchport access vlan 20 
                                  spanning-tree portfast 
                                                        !
                               interface FastEthernet0/6
                               switchport access vlan 20 
                                  spanning-tree portfast 
                                                        !
                                interface FastEthernet0/7
                               switchport access vlan 20 
                                  spanning-tree portfast 
                                                        !
                               interface FastEthernet0/8
                               switchport access vlan 20 
                                  spanning-tree portfast 
                                                        !
                                interface FastEthernet0/9
         Assigns the port to be a member of VLAN 30. --!
                               switchport access vlan 30
                                  spanning-tree portfast 
                                                        !
                               interface FastEthernet0/10
                               switchport access vlan 30 
                                  spanning-tree portfast 
                                                        !
                               interface FastEthernet0/11
         Assigns the port to be a member of VLAN 40. --!
                               switchport access vlan 40
                                  spanning-tree portfast 
                                                        !
                               interface FastEthernet0/12
                               switchport access vlan 40 
                                  spanning-tree portfast 
                                                        !
                            interface GigabitEthernet0/1
 Assigns the port to logical port-group 1 to create --!
                          the EtherChannel. port group 1
 Configures the port to be an ISL trunk. switchport --!
                                               mode trunk
                                                         !
                            Interface GigabitEthernet0/2
 Assigns the port to logical port-group 1 to create --!
                           the EtherChannel. port group 1
 Configures the port to be an ISL trunk. switchport --!
                                               mode trunk
                                                        !
                                          Interface VLAN1
      The IP address of the management interface. ip --!
                        address 10.10.1.20 255.255.255.0
                               No ip directed-broadcast 
                                       no ip route-cache 
                                                        !
The default gateway is set to the BVI 1 interface on --!
               the 4908G-L. ip default-gateway 10.10.1.1
                                                         !
```

```
line con 0
                                    transport input none 
                                              stopbits 1 
                                             line vty 0 4
                                         password secret 
                                                   login 
                                            line vty 5 15
                                         password secret 
                                                   login 
                                                         !
                                                       end
                                               3512XL-02#
                                     Catalyst 3512XL-03
                            3512xl-03#show running-config
                                ...Building configuration
                                   :Current configuration
                                                         !
  Last configuration change at 12:13:33 PST Tue Sep 19 !
                                                      2000
  NVRAM config last updated at 12:13:34 PST Tue Sep 19 !
                                                      2000
                                                         !
                                             version 12.0
                                           no service pad
        service timestamps debug datetime msec localtime
          service timestamps log datetime msec localtime
                          no service password-encryption
                                                         !
                                       hostname 3512xl-03
                                                         !
                                       no logging console
                               enable password verysecret
                                                         !
                                                         !
                                                         !
                                                         !
                                                         !
                                    clock timezone PST -8
                                                         !
                                           ip subnet-zero
                                                         !
                                                         !
                                                         !
                                interface FastEthernet0/1
The switchport access command configures the port to --!
  be an L2 port. !-- Assigns the port to be a member of
                      VLAN 10. switchport access vlan 10
      Enables spanning-tree portfast. spanning-tree --!
                                                 portfast
                                                         !
                                interface FastEthernet0/2
                               switchport access vlan 10 
                                  spanning-tree portfast 
                                                         !
                                interface FastEthernet0/3
                               switchport access vlan 10 
                                  spanning-tree portfast 
                                                         !
                                interface FastEthernet0/4
```

```
switchport access vlan 10 
                                  spanning-tree portfast 
                                                         !
                                interface FastEthernet0/5
                               switchport access vlan 10 
                                  spanning-tree portfast 
                                                         !
                                interface FastEthernet0/6
                               switchport access vlan 10 
                                  spanning-tree portfast 
                                                         !
                                interface FastEthernet0/7
         Assigns the port to be a member of VLAN 20. --!
                                switchport access vlan 20
                                  spanning-tree portfast 
                                                         !
                                interface FastEthernet0/8
                               switchport access vlan 20 
                                  spanning-tree portfast 
                                                         !
                                interface FastEthernet0/9
         Assigns the port to be a member of VLAN 30. --!
                                switchport access vlan 30
                                  spanning-tree portfast 
                                                         !
                               interface FastEthernet0/10
                               switchport access vlan 30 
                                  spanning-tree portfast 
                                                        !
                               interface FastEthernet0/11
         Assigns the port to be a member of VLAN 40. --!
                                switchport access vlan 40
                                  spanning-tree portfast 
                                                         !
                               interface FastEthernet0/12
                               switchport access vlan 40 
                                  spanning-tree portfast 
                                                         !
                             interface GigabitEthernet0/1
 Configures the port to be an ISL trunk. switchport --!
                                               mode trunk
                                                         !
                             Interface GigabitEthernet0/2
                                                         !
                                          interface VLAN1
     The IP address of the management interface. ip --!
                         address 10.10.1.30 255.255.255.0
                                no ip directed-broadcast 
                                       no ip route-cache 
                                                         !
The default gateway is set to the BVI 1 interface on --!
             the 4908G-L3. ip default-gateway 10.10.1.1
                                                         !
                                               Line con 0
                                    transport input none 
                                              stopbits 1 
                                             line vty 0 4
                                         password secret 
                                                   login 
                                            line vty 5 15
                                         password secret 
                                                    login 
                                                         !
                                                       end
```
### <span id="page-24-0"></span>التحقق من الصحة

لا يوجد حاليًا إجراء للتحقق من صحة هذا التكوين.

# <span id="page-24-1"></span>استكشاف الأخطاء وإصلاحها

لا تتوفر حاليًا معلومات محددة لاستكشاف الأخطاء وإصلاحها لهذا التكوين.

### <span id="page-24-2"></span>معلومات ذات صلة

- [يشكل EtherChannel على مادة حفازة 3l-g4908 مفتاح](//www.cisco.com/en/US/docs/switches/lan/catalyst2948gand4908g/12.0_7_w5_15d/configuration/guide/ether_ch.html?referring_site=bodynav)
- [يشكل EtherChannel على مادة حفازة xl3500 مفتاح](//www.cisco.com/en/US/docs/switches/lan/catalyst2900xl_3500xl/release12.0_5_xu/scg/kiconfig.html?referring_site=bodynav)
- [تكوين الربط على محولات Switches 3L-G4908 Catalyst](//www.cisco.com/en/US/docs/switches/lan/catalyst2948gand4908g/12.0_7_w5_15d/configuration/guide/bridging.html?referring_site=bodynav)
	- [يشكل VLAN شنطة على مادة حفازة 3l-g4908 مفتاح](//www.cisco.com/en/US/docs/switches/lan/catalyst2948gand4908g/12.0_7_w5_15d/configuration/guide/vlan_cnfg.html?referring_site=bodynav)
- يشكل VLAN trunks ، و VLAN trunks على مادة حفازة 2900xl و 3500xl مفتاح
	- [الدعم التقني والمستندات Systems Cisco](//www.cisco.com/cisco/web/support/index.html?referring_site=bodynav)

ةمجرتلا هذه لوح

ةي الآلال تاين تان تان تان ان الماساب دنت الأمانية عام الثانية التالية تم ملابات أولان أعيمته من معت $\cup$  معدد عامل من من ميدة تاريما $\cup$ والم ميدين في عيمرية أن على مي امك ققيقا الأفال المعان المعالم في الأقال في الأفاق التي توكير المالم الما Cisco يلخت .فرتحم مجرتم اهمدقي يتلا ةيفارتحالا ةمجرتلا عم لاحلا وه ىل| اًمئاد عوجرلاب يصوُتو تامجرتلl مذه ققد نع امتيلوئسم Systems ارامستناه انالانهاني إنهاني للسابلة طربة متوقيا.